# Malware Analysis and Playpen Recuritment Talk **By** Alan S H Lam

# Seminar Outline

- What is Malware and its general behavior
- Tools for Malware analysis
- Basic steps for Malware analysis
- A live demo of a real case Malwareanalysis to show how a Malware
- Playpen Recruitment

### IT Security Jobs are most wanted

### 網絡保安項目管理「吃香」

銀行及不少大機構本身有獨特的系統網絡,網絡保安、項目管理等 皆是搶手人才,例如有8年經驗的項目管理人才月薪市價爲5萬元 ,但銀行往往多出20%至30%薪酬「搶人」

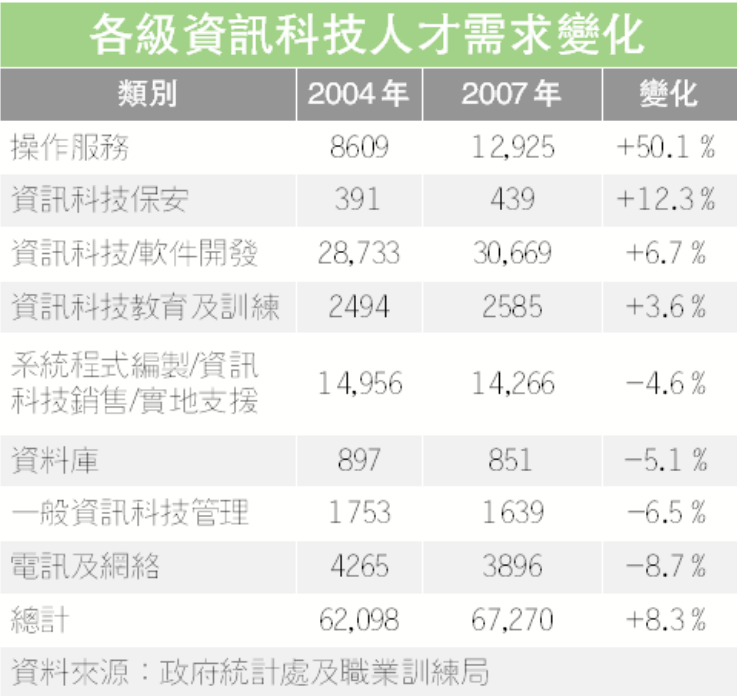

From MingPao News Jan 18, 2007

# What is Malware

- Malware is the short form for "Malicious Software". It implies any software instructions that were developed with the intention to cause harm. Some common examples of malware are worms, exploit code and trojan horses. (From SANS)
- Malware or malicious software is software designed to infiltrate or damage a computer system without the owner's informed consent. It is a portmanteau of the words "malicious" and "software". The expression is a general term used by computer professionals to mean a variety of forms of hostile, intrusive, or annoying software or program code. (From Wikipedia)

# Things that under Malware

- $\bullet$ Computer Virus
- $\bullet$ Computer Worm
- $\bullet$ Trojan Horse
- $\bullet$ Spyware
- $\bullet$ Botnet and Zombie

### General Behaviors of Malware

- Changing network settings
- $\bullet$ Disabling antivirus and antispyware tools
- •Turning off the Microsoft Security Center and/or Automatic Updates
- $\bullet$ Installing rogue certificates
- Cascading file droppers
- Keystroke Logging
- URL monitoring, form scraping, and screen scraping
- $\bullet$ Turning on the microphone and/or camera
- Pretending to be an antispyware or antivirus tool
- Editing search results
- Acting as a spam relay
- Planting a rootkit or otherwise altering the system to prevent removal
- Installing a bot for attacker remote control
- • Intercepting sensitive documents and exfiltrating them, or encrypting them for ransom
- Planting a sniffer

### **Tools for Malware Analysis**

#### Built-in Tools:

netstat in command prompt

shows pids (Process Identifiers) which can then be used to map ports to process names.

dir in command prompt

The command "dir /o:d" show when are the files recently modified or created in a directory. Similar to "ls -ltr" command in Unix.

Search in start menu

It can help you to search files and folder by the file name, file size, or modify date.

regedit

It help you to view and edit the register value on your system.

sigverif

This tool checks the digital signatures on all the system files, and will alert you of any that aren't correct, or not signed.

### Other free Tools: for Malware Analysis

**TCPView** 

Show you detailed listings of of all TCP and UDP endpoints on your system Process Explorer

List all open processes and delineate between the parent processes and the processes that are spawned by the parent

Filemon

monitors and displays file system activity on a system in real-time

LADS

List Alternate Data Streams

Autoruns

shows you what programs are configured to run during system bootup or login

Regmon

show you which applications are accessing your

Ad-aware

to find and remove adware and spyware

BHODemon

a guardian for Internet Explorer browser

Foremost

to recover files based on their headers, footers, and internal data structures

#### **TCPView shows a Trojan Horse backdoor at 8080**

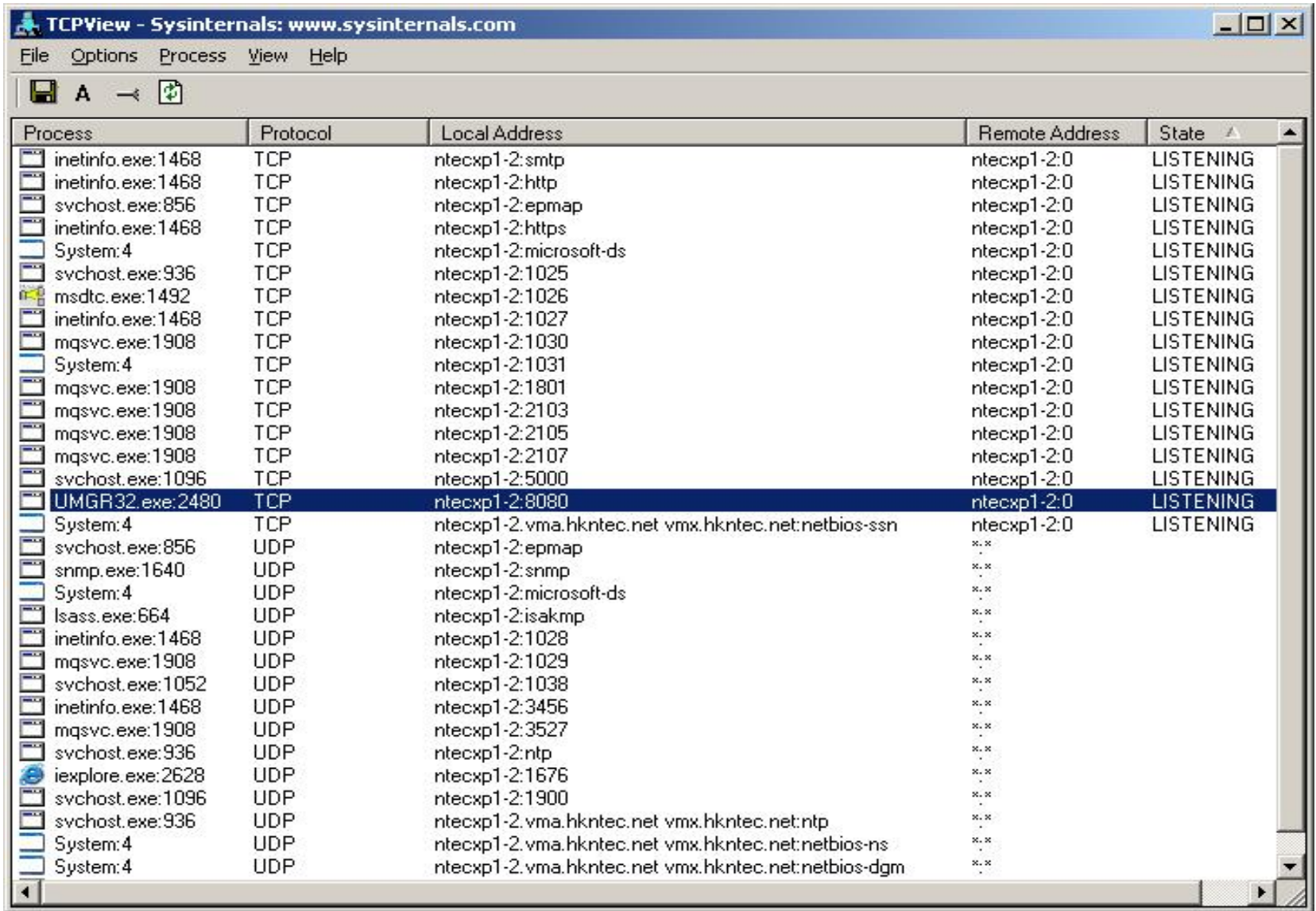

#### **TCPView shows a established connection at 7777**

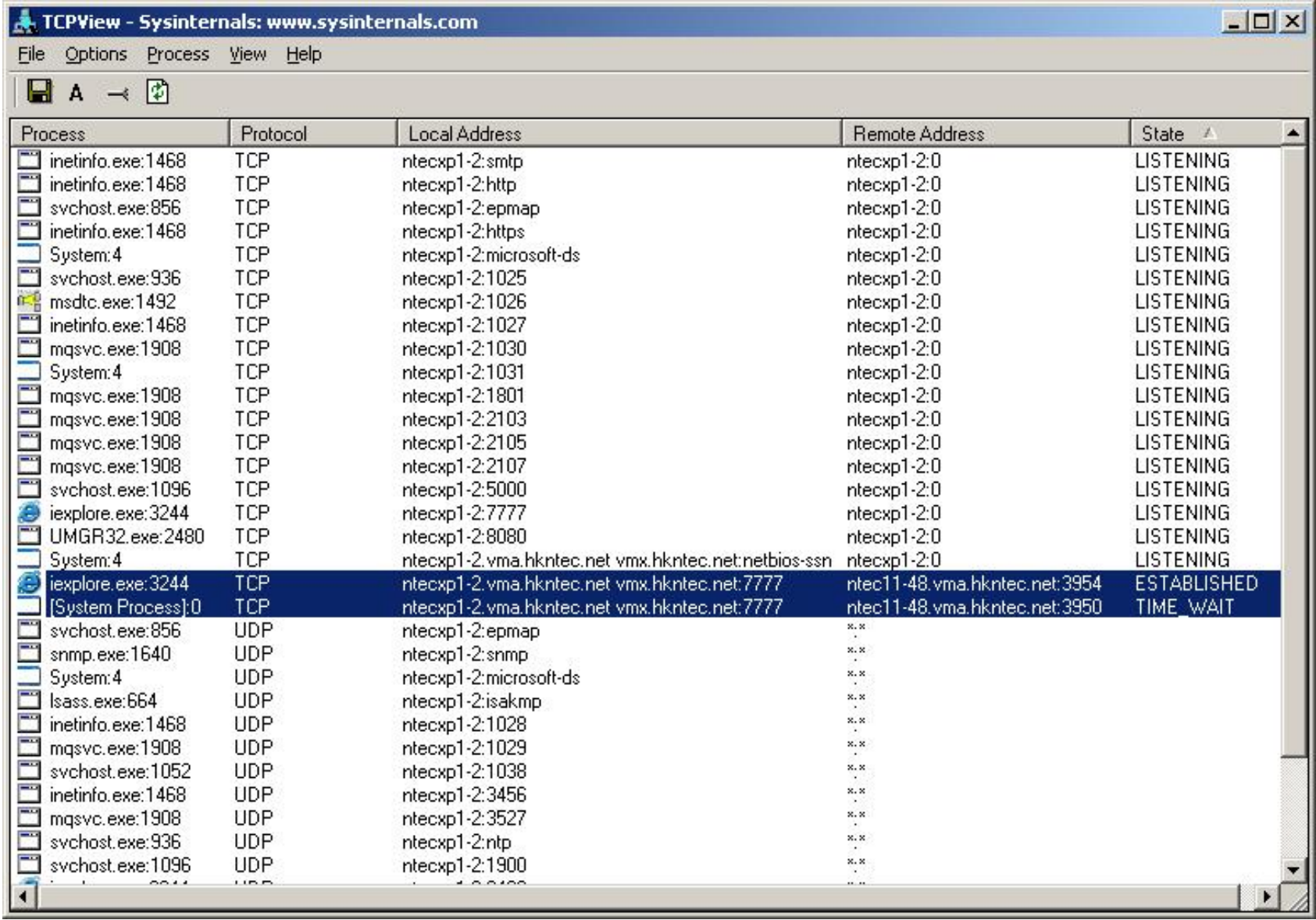

#### **Process Explore shows a cmd shell spawned from IE browser**

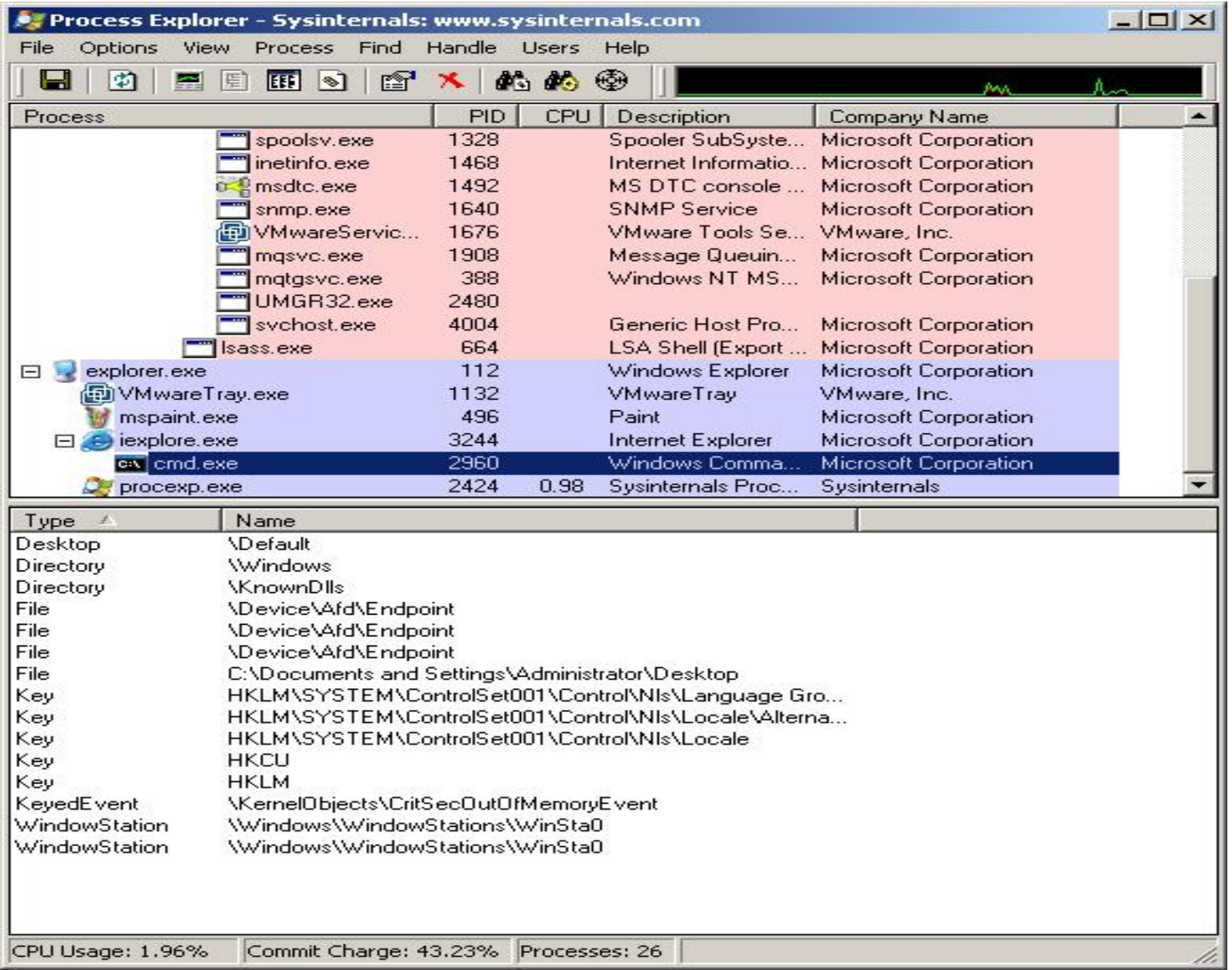

11

### **Autoruns shows the start[1].exe program**

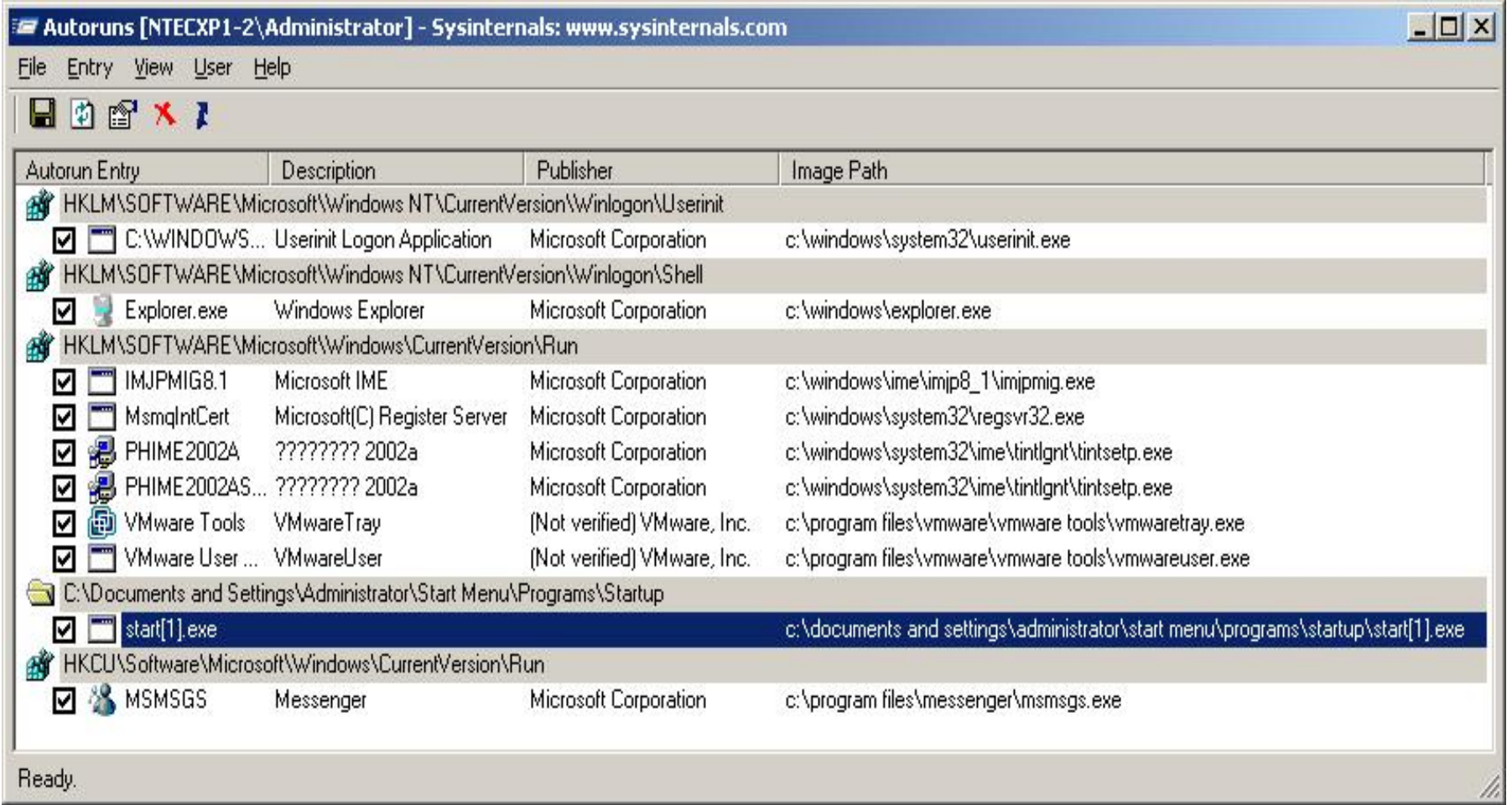

#### **Regmon shows a register modification by a malware**

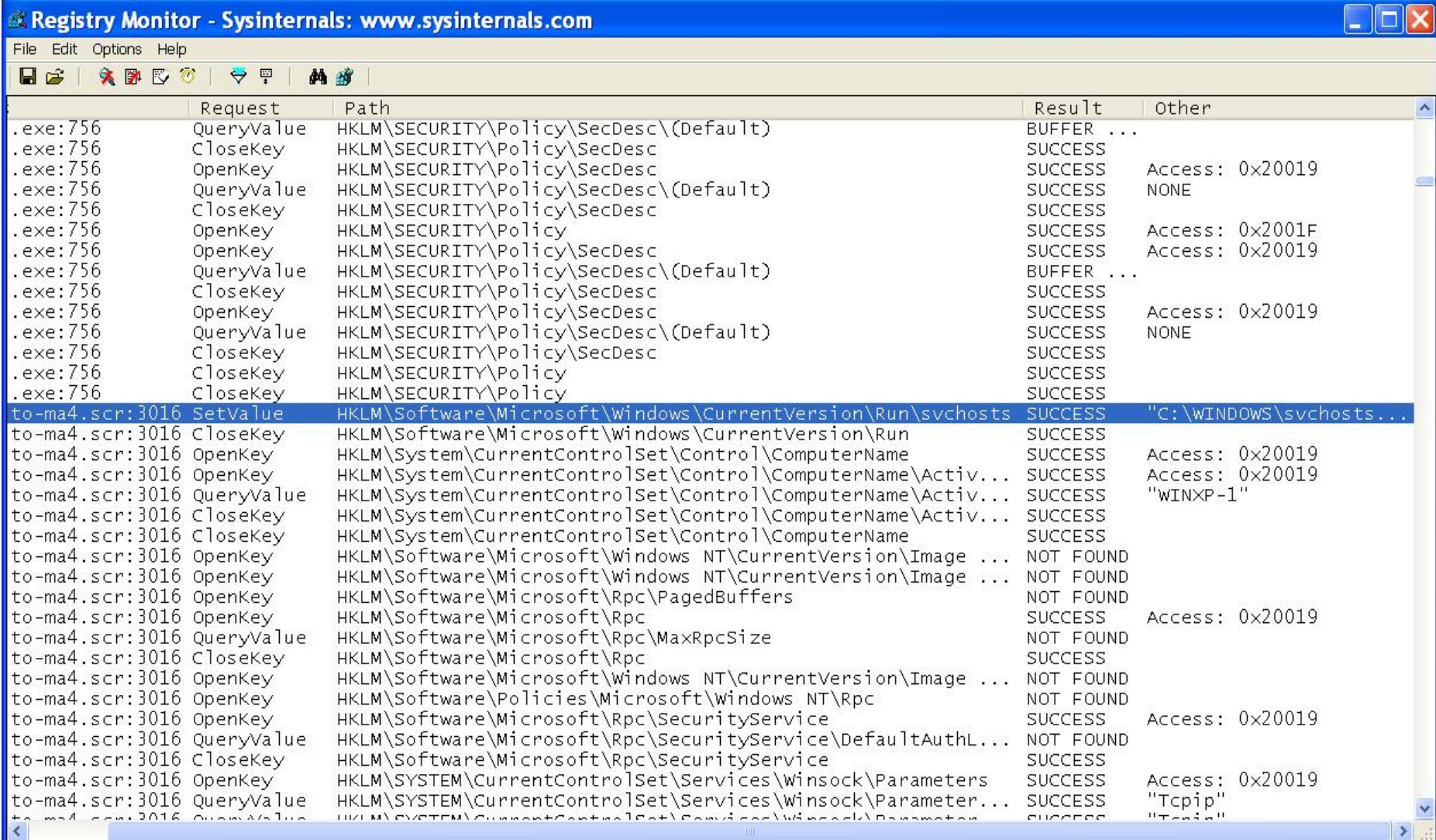

#### **Filemon shows a file creation by a malware**

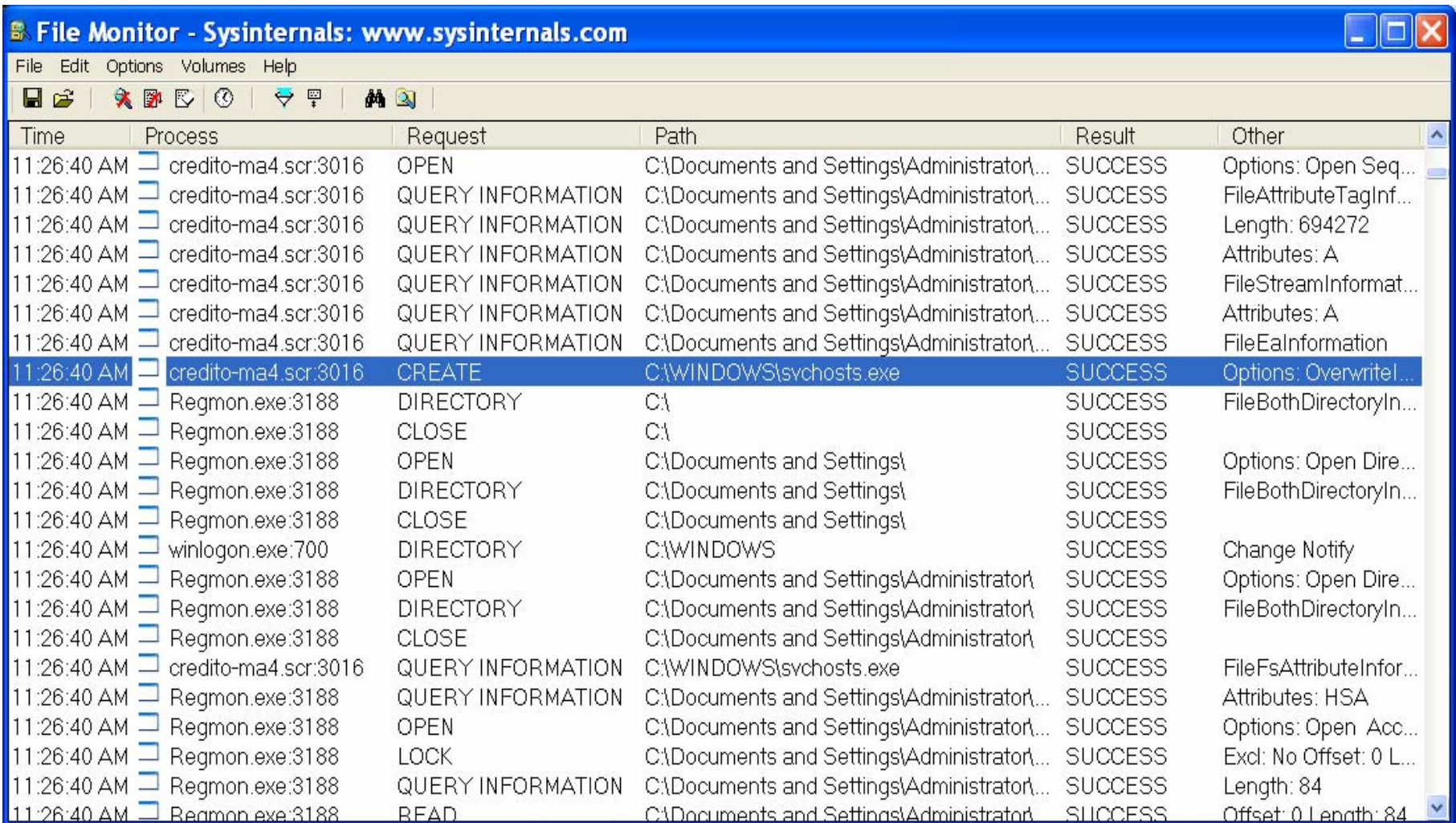

### Basic steps for Malware analysis

- 1. Visual Analysis: File size, type, strings, MD5 signature… etc
- 2. Behavioral Analysis: Run the malware in a well controlled and protected environment
- 3. Code Analysis: Reviewing its code

### Case Study of a Malware

Upon inflection

- 1. copies itself to C:\WINDOWS\svchosts.exe
- 2. adds a registry entry to "HKLM\SOFTWARE\Microsoft\Windows\CurrentVersion\Run", ensuring "C:\WINDOWS\svchosts.exe" is run on system startup
- 3. sends a mail via smtp indicating successful installation
- 4. remains in memory, using DDE to check the URL being displayed in the foreground IE window. Once a matching URL (one of a list of Brazilian Internet banking sites) is typed, it:
	- • creates a window over the IE browser to display an on-line bank login form to let the victim to type in his/her financial details
	- $\bullet$  once the victim enter his/her details, under the assumption he/she is logging into the on-line banking site, the malware sends those login details back the attacker via an smtp mail
	- • the malware then displays a "system error" dialog to the user, and removes itself from the system (quit from the memory and undo the registry)

The Malware creates a window over the IE browser to display an on-line bank login form

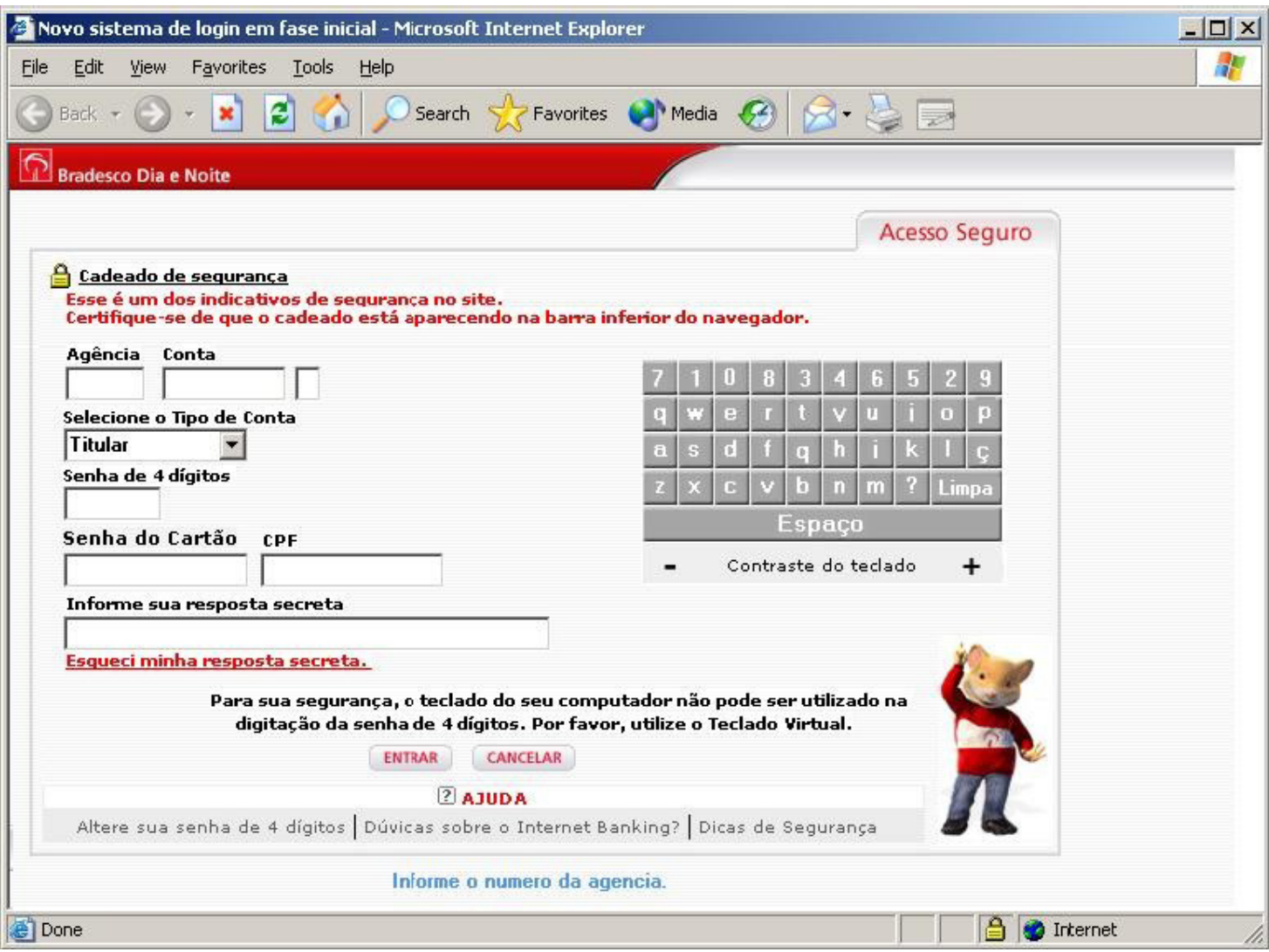

# Appendix

- Sysinternals
	- http://www.microsoft.com/technet/sysinternals/default. mspx
- Ethereal
	- http://www.ethereal.com/
- Foremost
	- http://foremost.sourceforge.net/
- Sandboxie
	- http://www.sandboxie.com/
- VMWare
	- –http://www.vmware.com/

### What is Playpen ?

# *Enclosure in which a baby or young child may play*

http://playpen.ie.cuhk.edu.hk

# Objectives of Playpen

- Let students have the hand on experiment of managing a network
- Provide some useful Internet services for their community
- • Provide a playground to test and develop students work
- •• Provide a platform for students to try some experiments that they cannot try on original lab or production network

### Past Activities in Playpen

- 1. 3-Days Linux workshop
- 2. Firewall seminar
- HoneyNet project seminar
- 4. Super Worm seminar
- 5. Next attack in Internet seminar
- 6. Worm Analysis seminar
- 7. Academic Networks in Asia seminar
- 8. Open day showcase demo project in 2002 and 2003
- 9. Web Portal project (http://playpen.ie.cuhk.edu .hk)

(now in production and is still actively under enhancement)

- 10.Playpen network infrastructure enhancement
- 11.Game server project
- 12.PPTP based VPN using Window server project
- 13.Window server project
- 14.Access grid testing project
- 15.Simple video streaming testing project
- 16.System reborn card testing project
- 17.Library System
- 18.Buffer Overflow workshop
- 19.Computer Networking workshop
- 20.Phishing Seminar
- 21.Self learn Cisco equipment kit https://www.ie.cuhk.edu.hk/rack2/
- 22.Man-In-The-Middle (MITM) attack Seminar
- 23.Linux Talk 2005
- 24.Enhancement of Self Learn Network Equipment Kit for lab courses and summer workshops support
- 25.Security course and FYP support

### Internetwork Expert Lab Setting

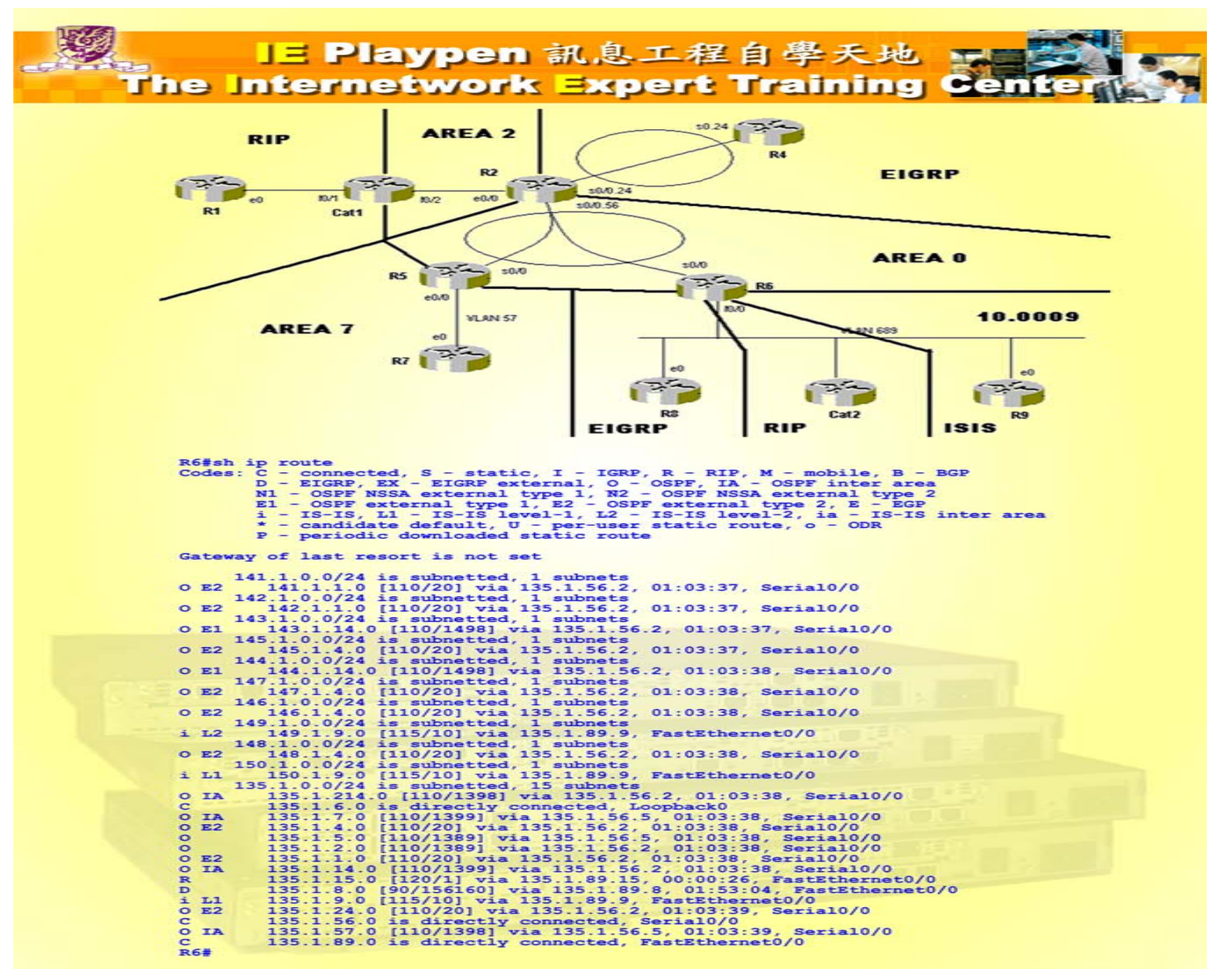

# Equipment in Playpen

- Over 15 PC
- Over 5 servers which can emulate over 80 virtual hosts
- •Over 26 Routers (2500, 2600, 1721, 7513)
- •Over 5 switches (2900, 3500, LS1010)
- •• ISDN equipment
- • Other different OS and machines (Solaris, Linux, Iris … etc)

### Self learn Cisco equipment kit

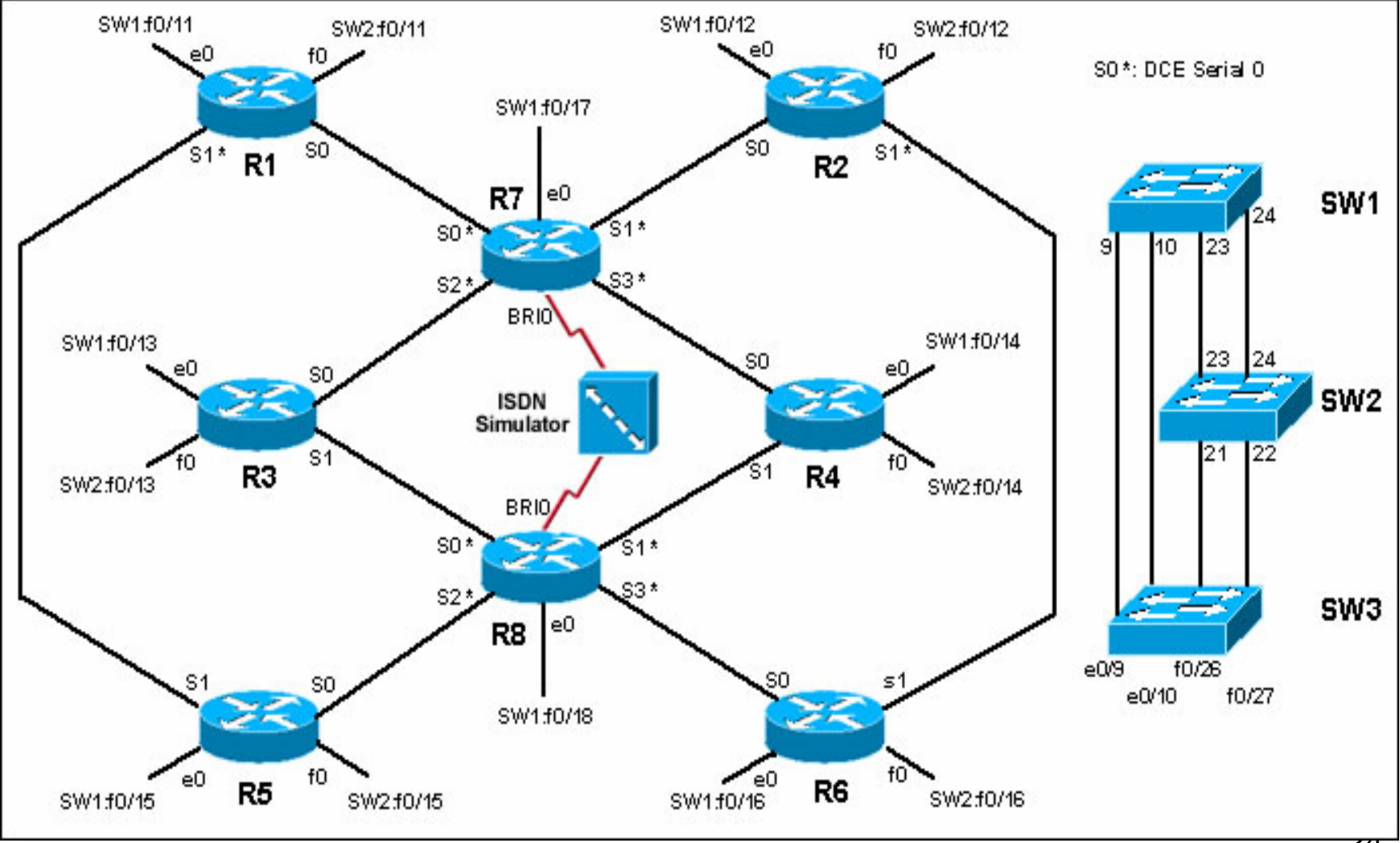

24

### **IE Playpen Network Diagram**

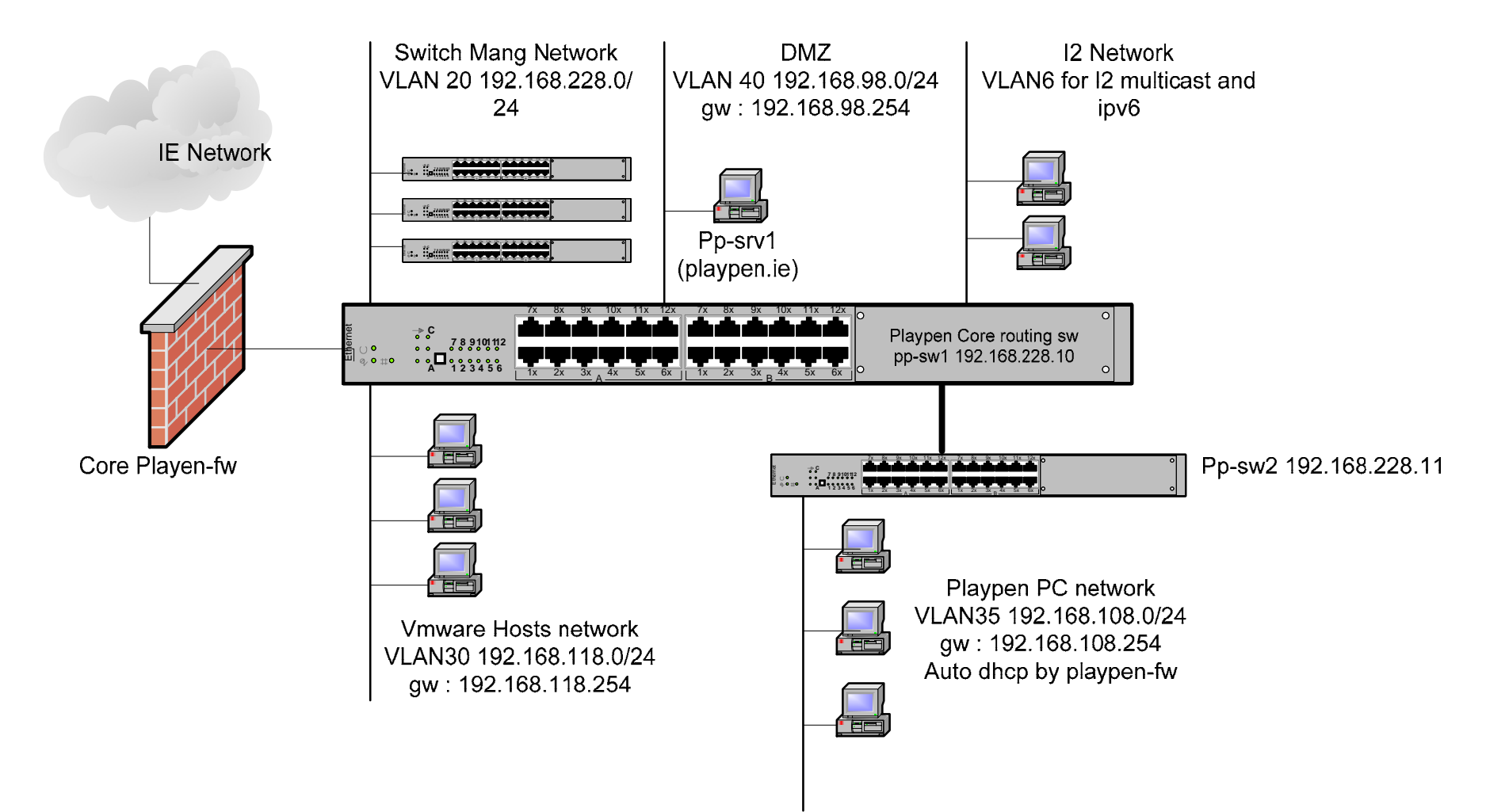